Ihr Antrag auf Bürgergeld einfach erklärt

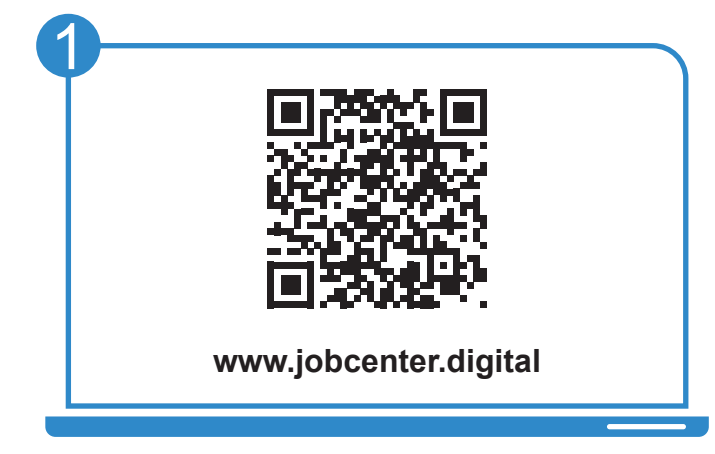

Besuchen Sie unsere **Webseite**, zum Beispiel über den **QR-Code**, um Ihren Antrag auf Bürgergeld zu stellen.

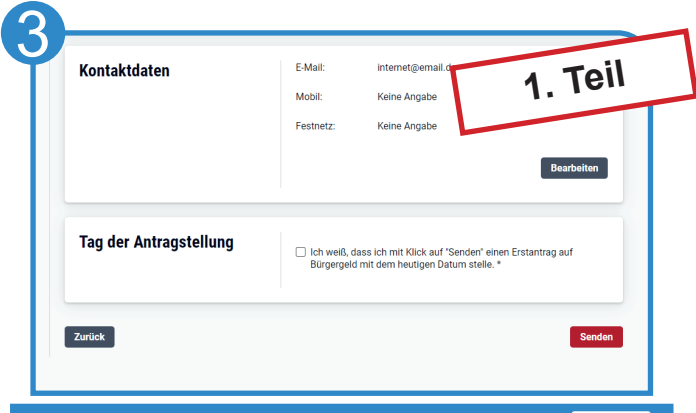

Füllen Sie den Antrag aus. Mit dem Absenden des "**Tag der Antragstellung**" erklären Sie, dass Sie Leistungen beantragen möchten.

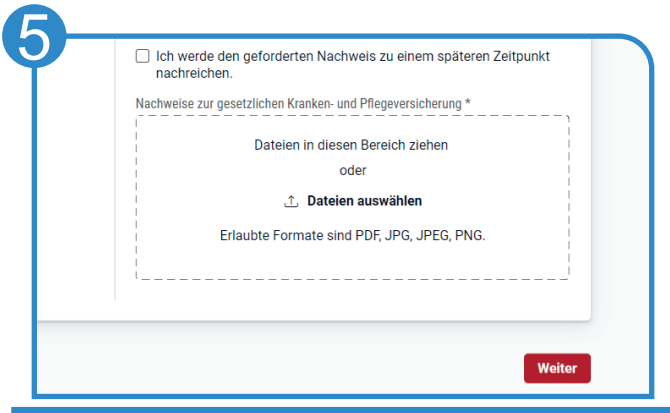

Laden Sie **Nachweise** direkt in Ihrem Antrag hoch. Sollten Sie Angaben nicht sofort parat haben, können Sie den Antrag **zwischenspeichern** (und später fortsetzen).

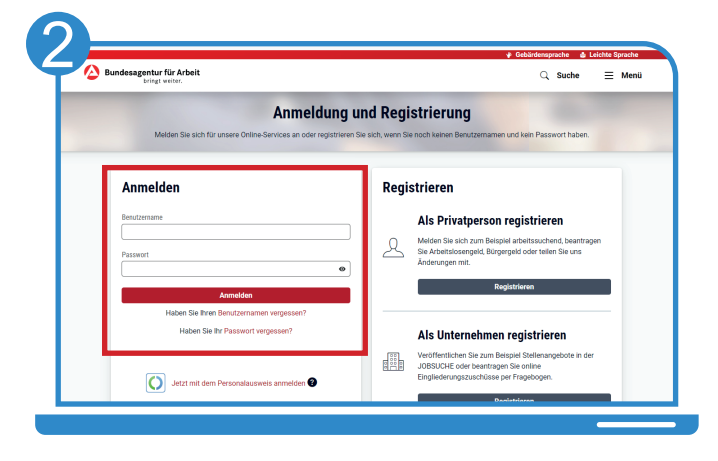

**iobcenter#** 

Nutzen Sie für die Anmeldung Ihren **Benutzernamen** und das ausgehändigte **Einmalpasswort**. Bitte nicht erneut registrieren!

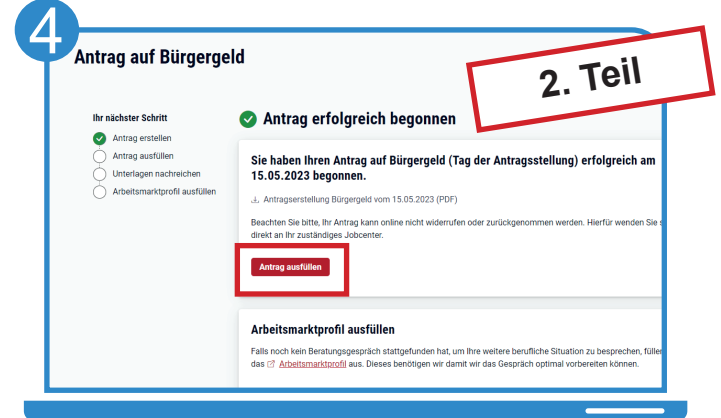

Füllen Sie anschließend den **Antrag auf Bürgergeld** aus. Hierbei werden Sie durch verschiedene Hinweise unterstützt.

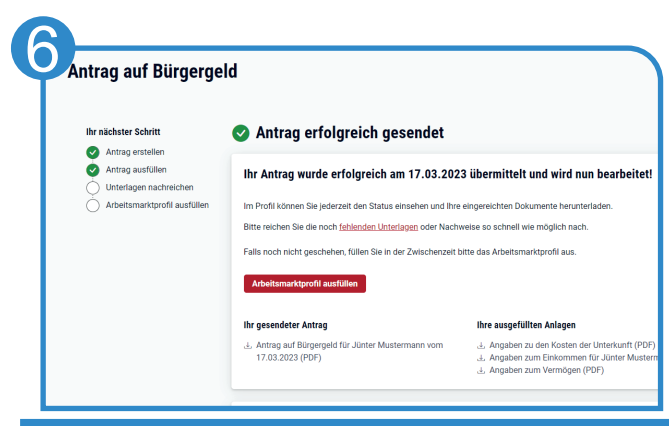

Nachdem Sie Ihren Antrag erfolgreich an Ihr Jobcenter gesandt haben, können Sie diesen und alle dazugehörigen Anlagen als PDF für Ihre Unterlagen abspeichern.

Bei Fragen hilft Ihnen unser Servicecenter: 02161 9488 0 Bei technischen Problemen kontaktieren Sie den technischen Support: 0800 4 5555 01

## Entdecken Sie www.jobcenter.digital und erledigen Sie viele Ihrer Anliegen online!

**Einfach:** Die Bedienung ist kundenfreundlich aufbereitet. Die Webseite kann über ein Handy, einen Laptop oder ein Tablet genutzt werden. Hilfstexte unterstützen bei der Dateneingabe. 

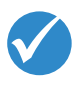

**C** Bundest

Jobcenter.digital Jobcenter.digital<br>Unterstützung durch Arbeitslosengeld II

lobcenter<sup>2</sup>

**Flexibel:** Anliegen können unabhängig von Servicezeiten des Jobcenters erledigt werden.

> **Sicher:** Alle Anliegen werden gemäß der aktuellen Datenschutzrichtlinien bearbeitet und damit sehr vertraulich behandelt.

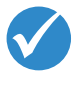

**Dokumentiert:** Automatisierte Nachweise für das Einreichen von Unterlagen.

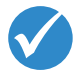

**Übersichtlich:** Alle Unterlagen befinden sich zentral im Kundenprofil und sind so jederzeit im Blick.

**Günstig:** Das Hochladen und Versenden der Unterlagen spart Kosten für Kopien, Briefmarken und den Weg zum Jobcenter.

## www.jobcenter.digital

## Optimiert auch für Smartphones und Tablets!

Ihnen fehlen Ihre Zugangsdaten? Rufen Sie uns an: 02161 9488 0

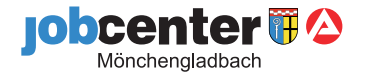